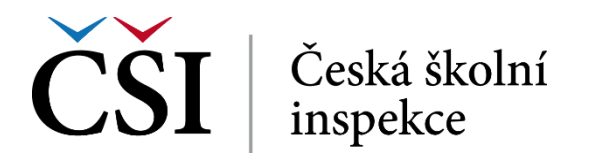

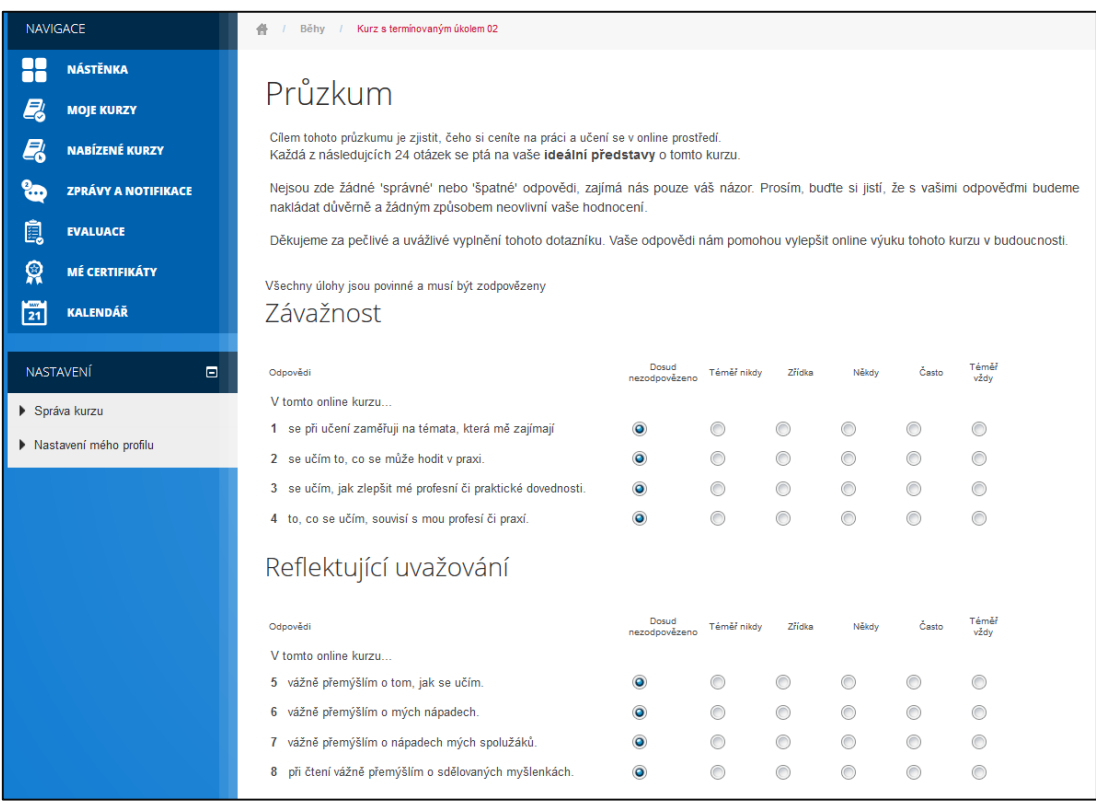

**Obrázek č. 86: Vyplňování průzkumu**

Po vyplnění všech odpovědí student stiskne tlačítko *Stiskněte pro pokračování*. Pokud některé otázky nebyly vyplněny, systém o tom poskytne hlášení.

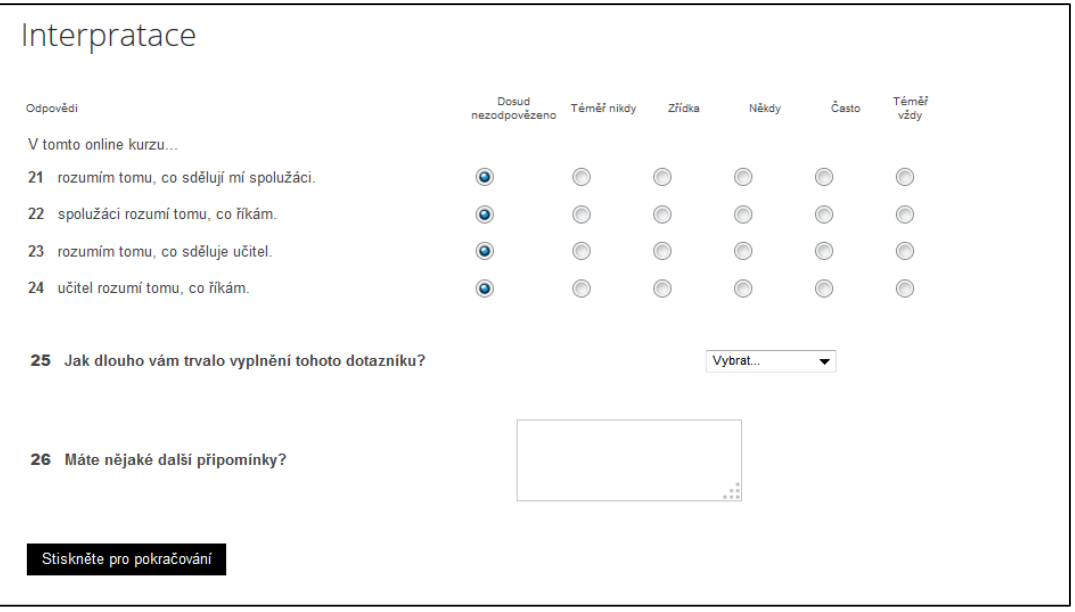

## **Obrázek č. 87: Odevzdání průzkumu**

Uložení a odevzdání odpovědí je indikováno na další obrazovce. Stiskem tlačítka *Pokračovat* bude student přesměrován zpět na osnovu kurzu.

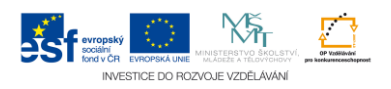